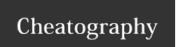

# SharePoint Calendar Cheat Sheet

by mandywilbert via cheatography.com/21204/cs/3997/

# How to Add a New Event

Select a date

Click on green +Add button

Enter title of event (remember to place market abbreviation first)

Select start/end date and time

Select your category

Click save

# What Type of Items to Include

**Employee Engagements** 

Large Sponsorships

Speaking Engagements

Volunteer Opportunities

# **Market Abbreviations**

ARK

KAN

OKC

OMA

TUL

SV

ALL

# Address

https://myaxisconnect.cox.com/communities/CRKSARPublicAffairs/Lists/Calendar/Calendar1.aspx

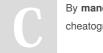

By mandywilbert cheatography.com/mandywilbert/

Published 27th April, 2015. Last updated 27th April, 2015. Page 1 of 1. Sponsored by **CrosswordCheats.com**Learn to solve cryptic crosswords!
http://crosswordcheats.com